## **6.1.9 Multiple Plots on One Page**

It is often the case that you will want to add multiple plots to a page. This can easily be done by initiating a device that is split up into a grid. To do this you will need to install a package called grid and then load it via the library() function.

Below, I created four separate scatter plots. They are all identical except that I am varying the transparency of the points with the alpha argument. This is a useful argument to highlight overplotting.

```
1 > A <- ggplot (data = FE2013) +
       geom _ point ( aes (x = FEhighway , y = FEcity ) , alpha = 1) +
       labs ( title = " Alpha = 1" , x = " Miles per Gallon : Highway "
         , y = "Miles per Gallon: City")2 > B <- ggplot (data = FE2013) +
      geom\_point (acs (x = FEhighway, y = FEcity), alpha = 0.5) +
      labs (title = "Alpha = 0.5", x = "Miles per Gallon:Highway", y = "Miles per Gallon: City")
3 > C <- ggplot (data = FE2013) +
      geom\_point (acs (x = FEhighway, y = FEcity), alpha = 0.3) +
      labs (title = "Alpha = 0.3", x = "Miles per Gallon:Highway", y = "Miles per Gallon: City")
4 > D <- ggplot (data = FE2013) +
      geom\_point (aes (x = FEhighway, y = FEcity), alpha = 0.1) +
      labs (title = "Alpha = 0.1", x = "Miles per Gallon:
         Highway", y = "Miles per Gallon: City")
```
To plot A, B, C, D, E, and F into a 3 by 2 grid, load the grid package and enter the following code:

```
1 > 1ibrary (grid) # you may have to install the package first
2 > grid . newpage ()
3 > pushViewport(viewport (layout = grid.langout(3, 2)))4 > Layout \leq function (x, y) viewport (layout . pos . row = x,
    layout.pos.col = y5 > print(A, vp = Layout(1, 1))6 > print(B, vp = Layout(1, 2))7 > print(C, vp = Layout(2, 1))8 > print(D, vp = Layout(2, 2))9 > print(E, vp = Layout(3, 1))10 > print(F, vp = Layout(3, 2))
```
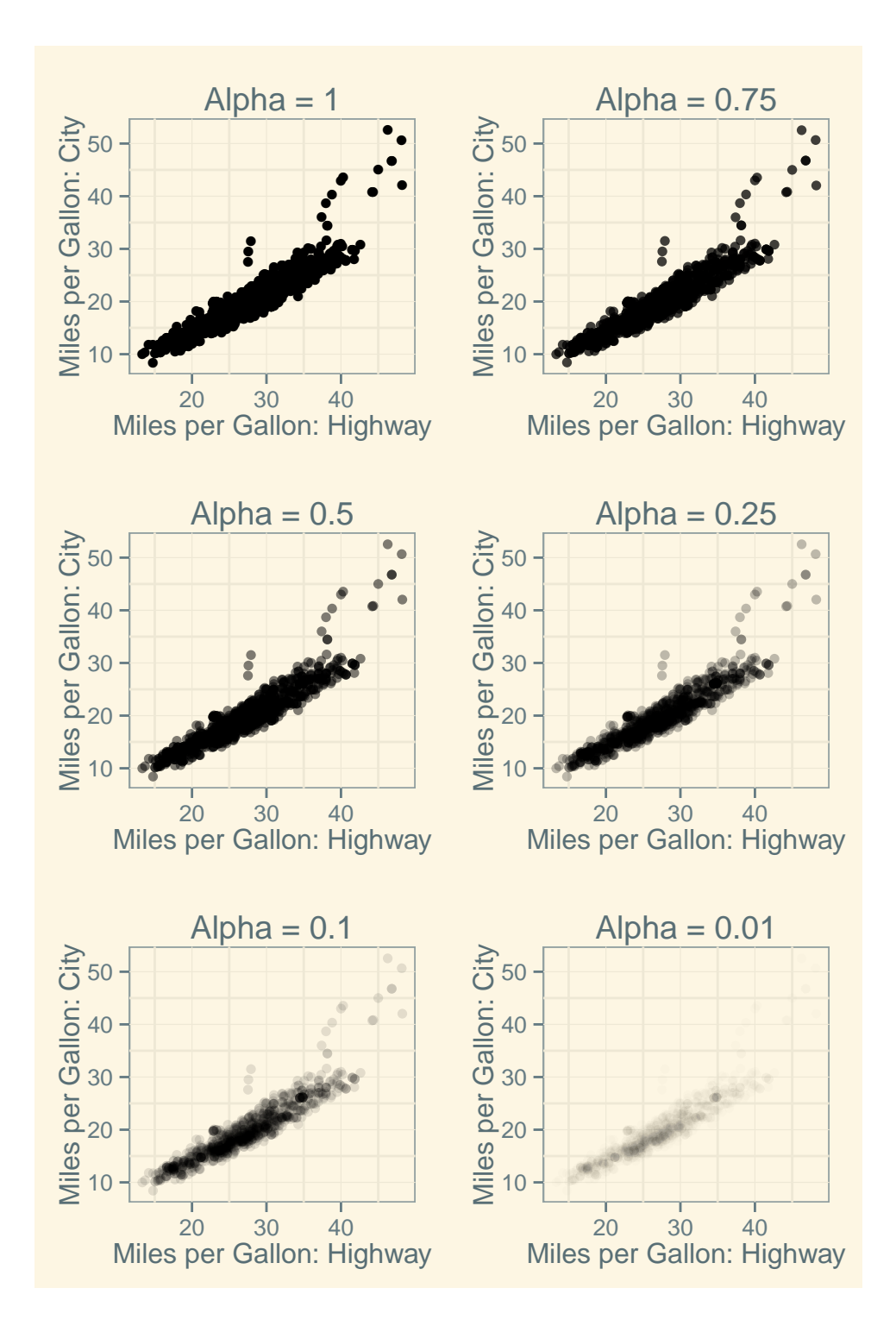

## **6.1.10 Recap: The Makings of a** ggplot

A quick step by step summary of how to create a plot in ggplot:

1. Create a ggplot object with the  $ggplot()$  function. You will need to specify the data you will be using via the data argument.

 $\rightarrow$  ggplot(data = MyDataset)

- 2. Add a geom layer to the plot and specify the aesthetic mapping with aes
	- $\rightarrow$  geom\_point(aes(x = Variable1, y = Variable2))
	- $\rightarrow$  geom\_boxplot(aes(x = Variable1))
	- $\rightarrow$  geom\_smooth(aes(x = Variable1, y = Variable2))
- 3. You are done. Unless you want to mess with the defaults
- 4. Changing the default axis and plot labels:

$$
\rightarrow
$$
 labs(title = "MyTitle", x = "X-Axis Label", y = "Y-Axis Label")

- 5. Changing the range of the plot
	- $coord_cartesian(xlim = c(xmin, xmax), ylim = c (ymin, ymax))$

## **6.1.11 Common Aesthetics**

All geoms require a set of aesthetic mappings (unless you already specified a default in the ggplot () function itself). The most common ones are x and y. For example to plot a scatterplot the geom\_point () function needs to know which variable you want to map to the X-axis and which to the Y-axis. Below is a list of common additional ones that you can often specify within the aes() argument, or outside the aes() argument if you don't want things to be mapped to the legend. Always consult the documentation for a list of aesthetics each geom requires or understands: http://docs.ggplot2.org/current/.

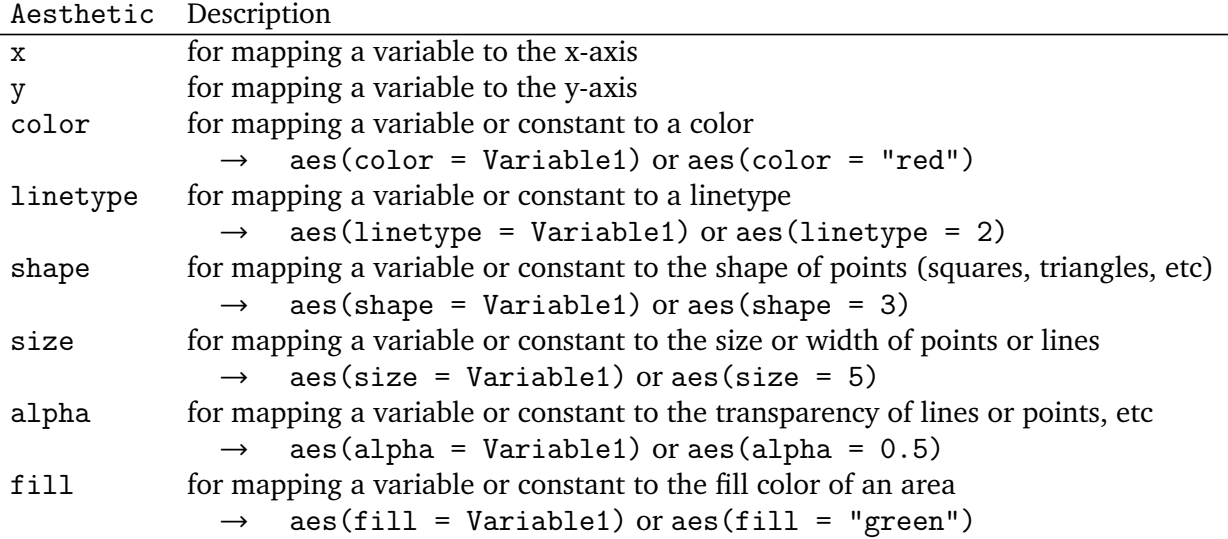